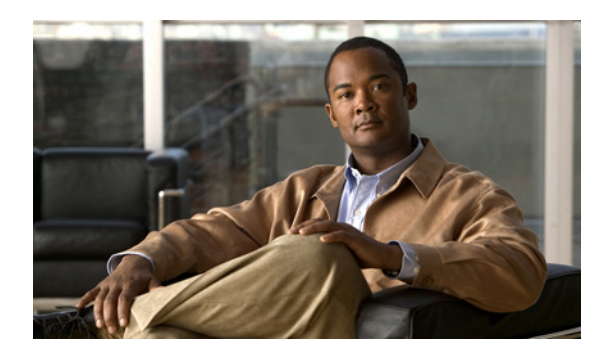

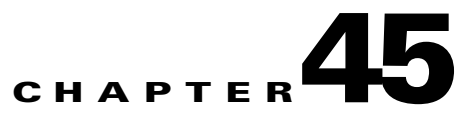

# **Configuring UDLD**

This chapter describes how to configure the UniDirectional Link Detection (UDLD) protocol on the Catalyst 6500 series switches.

**Note** For complete syntax and usage information for the commands used in this chapter, refer to the *Catalyst Supervisor Engine 32 PISA Cisco IOS Command Reference*, Release 12.2ZY, at this URL:

[http://www.cisco.com/en/US/docs/switches/lan/catalyst6500/ios/12.2ZY/command/reference/cmdref.h](http://www.cisco.com/en/US/docs/switches/lan/catalyst6500/ios/12.2ZY/command/reference/cmdref.html) tml

This chapter consists of these sections:

- **•** [Understanding How UDLD Works, page 45-1](#page-0-0)
- [Default UDLD Configuration, page 45-3](#page-2-0)
- **•** [Configuring UDLD, page 45-3](#page-2-1)

# <span id="page-0-0"></span>**Understanding How UDLD Works**

These sections describe how UDLD works:

- **•** [UDLD Overview, page 45-1](#page-0-1)
- **•** [UDLD Aggressive Mode, page 45-2](#page-1-0)

#### <span id="page-0-1"></span>**UDLD Overview**

The Cisco-proprietary UDLD protocol allows devices connected through fiber-optic or copper (for example, Category 5 cabling) Ethernet cables connected to LAN ports to monitor the physical configuration of the cables and detect when a unidirectional link exists. When a unidirectional link is detected, UDLD shuts down the affected LAN port and alerts the user. Unidirectional links can cause a variety of problems, including spanning tree topology loops.

UDLD is a Layer 2 protocol that works with the Layer 1 protocols to determine the physical status of a link. At Layer 1, autonegotiation takes care of physical signaling and fault detection. UDLD performs tasks that autonegotiation cannot perform, such as detecting the identities of neighbors and shutting

down misconnected LAN ports. When you enable both autonegotiation and UDLD, Layer 1 and Layer 2 detections work together to prevent physical and logical unidirectional connections and the malfunctioning of other protocols.

A unidirectional link occurs whenever traffic transmitted by the local device over a link is received by the neighbor but traffic transmitted from the neighbor is not received by the local device. If one of the fiber strands in a pair is disconnected, as long as autonegotiation is active, the link does not stay up. In this case, the logical link is undetermined, and UDLD does not take any action. If both fibers are working normally at Layer 1, then UDLD at Layer 2 determines whether those fibers are connected correctly and whether traffic is flowing bidirectionally between the correct neighbors. This check cannot be performed by autonegotiation, because autonegotiation operates at Layer 1.

The Catalyst 6500 series switch periodically transmits UDLD packets to neighbor devices on LAN ports with UDLD enabled. If the packets are echoed back within a specific time frame and they are lacking a specific acknowledgment (echo), the link is flagged as unidirectional and the LAN port is shut down. Devices on both ends of the link must support UDLD in order for the protocol to successfully identify and disable unidirectional links.

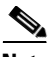

**Note** By default, UDLD is locally disabled on copper LAN ports to avoid sending unnecessary control traffic on this type of media since it is often used for access ports.

[Figure 45-1](#page-1-1) shows an example of a unidirectional link condition. Switch B successfully receives traffic from Switch A on the port. However, Switch A does not receive traffic from Switch B on the same port. UDLD detects the problem and disables the port.

<span id="page-1-1"></span>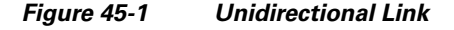

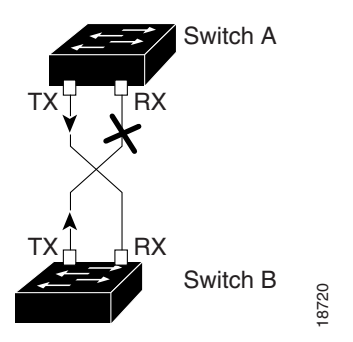

#### <span id="page-1-0"></span>**UDLD Aggressive Mode**

UDLD aggressive mode is disabled by default. Configure UDLD aggressive mode only on point-to-point links between network devices that support UDLD aggressive mode. With UDLD aggressive mode enabled, when a port on a bidirectional link that has a UDLD neighbor relationship established stops receiving UDLD packets, UDLD tries to reestablish the connection with the neighbor. After eight failed retries, the port is disabled.

To prevent spanning tree loops, nonaggressive UDLD with the default interval of 15 seconds is fast enough to shut down a unidirectional link before a blocking port transitions to the forwarding state (with default spanning tree parameters).

When you enable UDLD aggressive mode, you receive additional benefits in the following situations:

- **•** One side of a link has a port stuck (both Tx and Rx)
- **•** One side of a link remains up while the other side of the link has gone down

In these cases, UDLD aggressive mode disables one of the ports on the link, which prevents traffic from being discarding.

**Note** In UDLD normal mode, when a unidirectional error is detected, the port is not disabled. In UDLD aggressive mode, when a unidirectional error is detected, the port is disabled.

# <span id="page-2-0"></span>**Default UDLD Configuration**

[Table 45-1](#page-2-2) shows the default UDLD configuration.

<span id="page-2-2"></span>*Table 45-1 UDLD Default Configuration*

| <b>Feature</b>                                             | <b>Default Value</b>                                |
|------------------------------------------------------------|-----------------------------------------------------|
| UDLD global enable state                                   | Globally disabled                                   |
| UDLD aggressive mode                                       | Disabled                                            |
| UDLD per-port enable state for fiber-optic media           | Enabled on all Ethernet fiber-optic LAN ports       |
| UDLD per-port enable state for twisted-pair (copper) media | Disabled on all Ethernet 10/100 and 1000BASE-TX LAN |
|                                                            | ports                                               |

# <span id="page-2-1"></span>**Configuring UDLD**

These sections describe how to configure UDLD:

- **•** [Enabling UDLD Globally, page 45-3](#page-2-3)
- **•** [Enabling UDLD on Individual LAN Interfaces, page 45-4](#page-3-0)
- **•** [Disabling UDLD on Fiber-Optic LAN Interfaces, page 45-4](#page-3-1)
- **•** [Configuring the UDLD Probe Message Interval, page 45-5](#page-4-0)
- **•** [Resetting Disabled LAN Interfaces, page 45-5](#page-4-1)

#### <span id="page-2-3"></span>**Enabling UDLD Globally**

To enable UDLD globally on all fiber-optic LAN ports, perform this task:

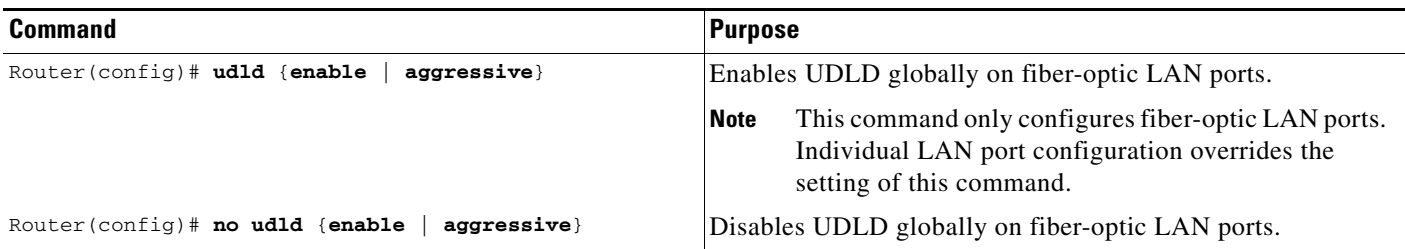

### <span id="page-3-0"></span>**Enabling UDLD on Individual LAN Interfaces**

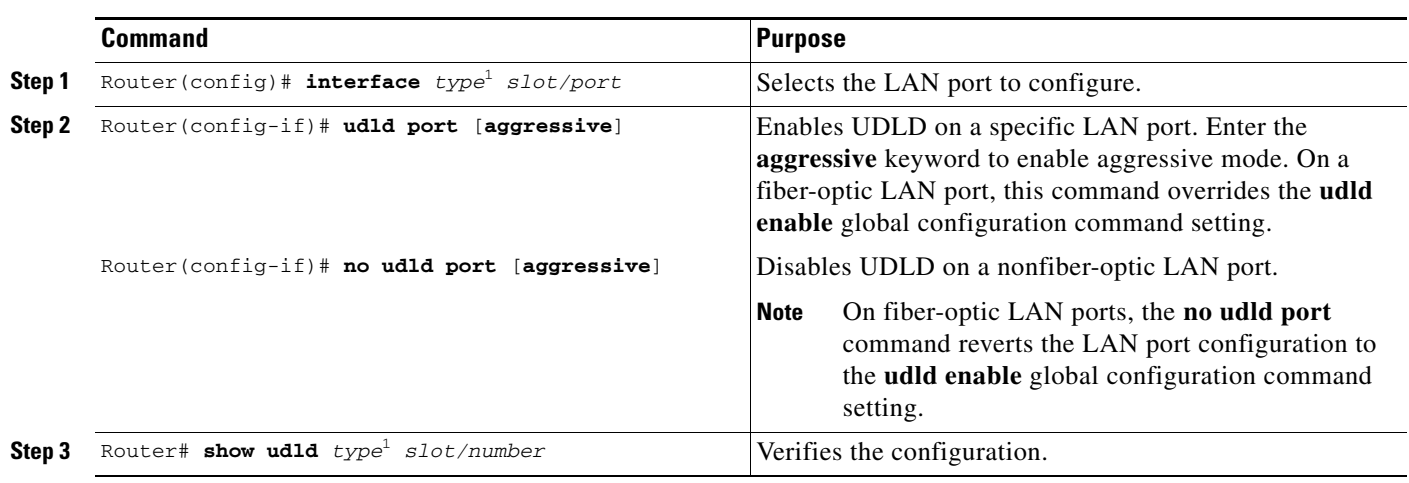

To enable UDLD on individual LAN ports, perform this task:

1. *type* = **ethernet**, **fastethernet**, **gigabitethernet**, or **tengigabitethernet**

## <span id="page-3-2"></span><span id="page-3-1"></span>**Disabling UDLD on Fiber-Optic LAN Interfaces**

To disable UDLD on individual fiber-optic LAN ports, perform this task:

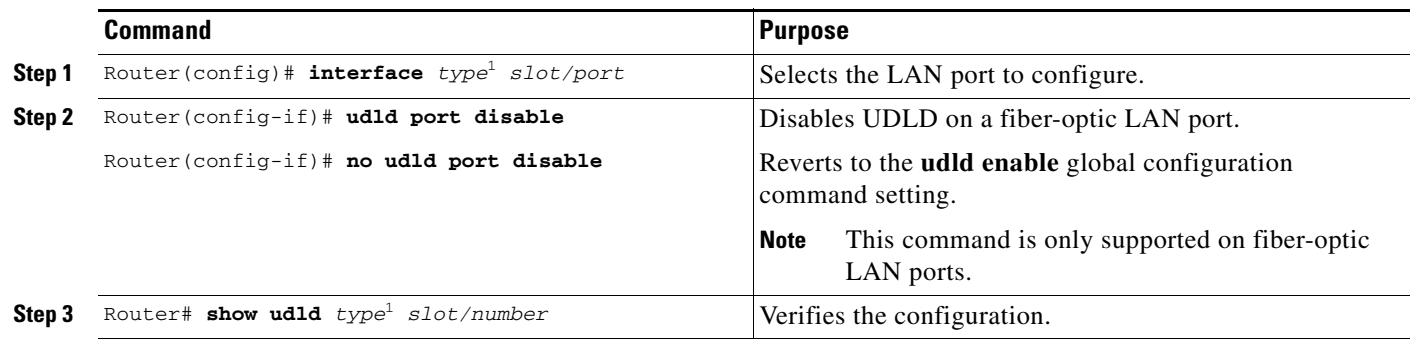

<span id="page-3-3"></span>1. *type* = **ethernet**, **fastethernet**, **gigabitethernet**, or **tengigabitethernet**

### <span id="page-4-0"></span>**Configuring the UDLD Probe Message Interval**

To configure the time between UDLD probe messages on ports that are in advertisement mode and are currently determined to be bidirectional, perform this task:

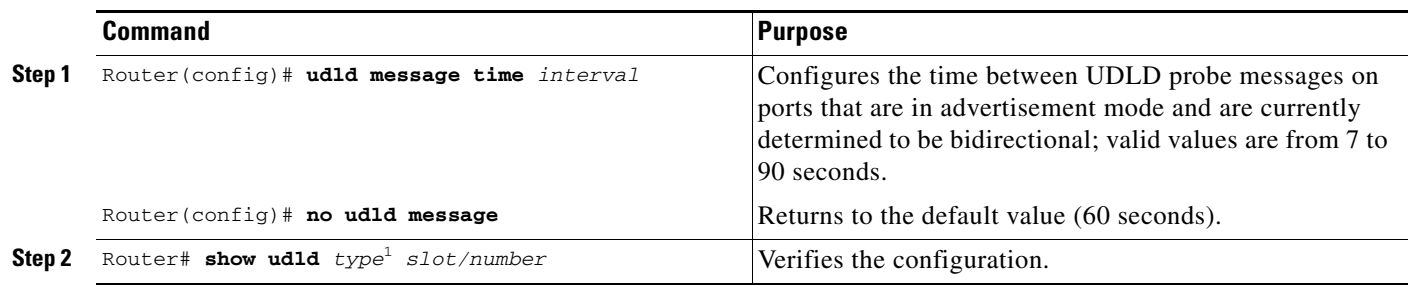

1. *type* = **ethernet**, **fastethernet**, **gigabitethernet**, or **tengigabitethernet**

### <span id="page-4-1"></span>**Resetting Disabled LAN Interfaces**

To reset all LAN ports that have been shut down by UDLD, perform this task:

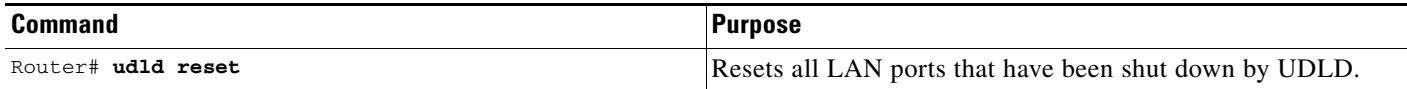

П